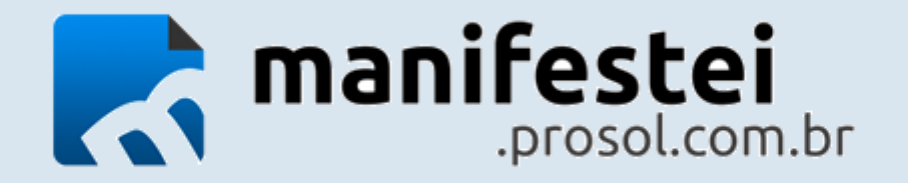

# Passo a passo simplificado

- Primeiro passo: Clicar no botão "Consultar NF-e"
- Segundo passo: Informar o período desejado e clicar no botão "Filtrar"
- Terceiro passo: Selecionar todas as notas ticando a opção "Todos"
- Quarto passo: Selecionar uma das operações (Ex: Ciência, Confirmado, Desconhecida) e clicar no botão "Manifestar"

## Atenção!

Após a manifestação das notas, caso a informação da coluna "Status" esteja marcada com o sinal de verificação na cor verde  $\blacktriangledown$ mas nas colunas "Ver DANFE"  $\bullet$  e "Salvar XML"  $\bullet$  esteja em branco, repita o primeiro passo (Consultar NF-e).

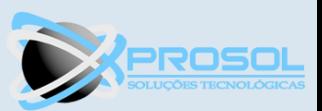

### ← → C 10 Não seguro | manifestei.prosoltecnologia.com.br/Usuario/Manifestacao/Index/25

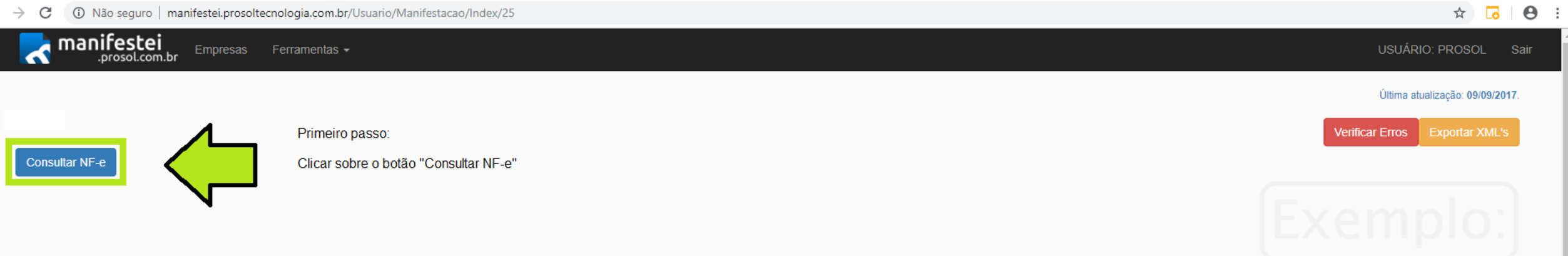

Pesquisar

Otd. Total de 21 NF-e(s) no período de 90 dias

 $\begin{picture}(150,20) \put(0,0){\dashbox{0.5}(100,0){ }} \put(150,0){\dashbox{0.5}(100,0){ }} \put(150,0){\dashbox{0.5}(100,0){ }} \put(150,0){\dashbox{0.5}(100,0){ }} \put(150,0){\dashbox{0.5}(100,0){ }} \put(150,0){\dashbox{0.5}(100,0){ }} \put(150,0){\dashbox{0.5}(100,0){ }} \put(150,0){\dashbox{0.5}(100,0){ }} \put(150,0){\dashbox{0.5}(1$ 

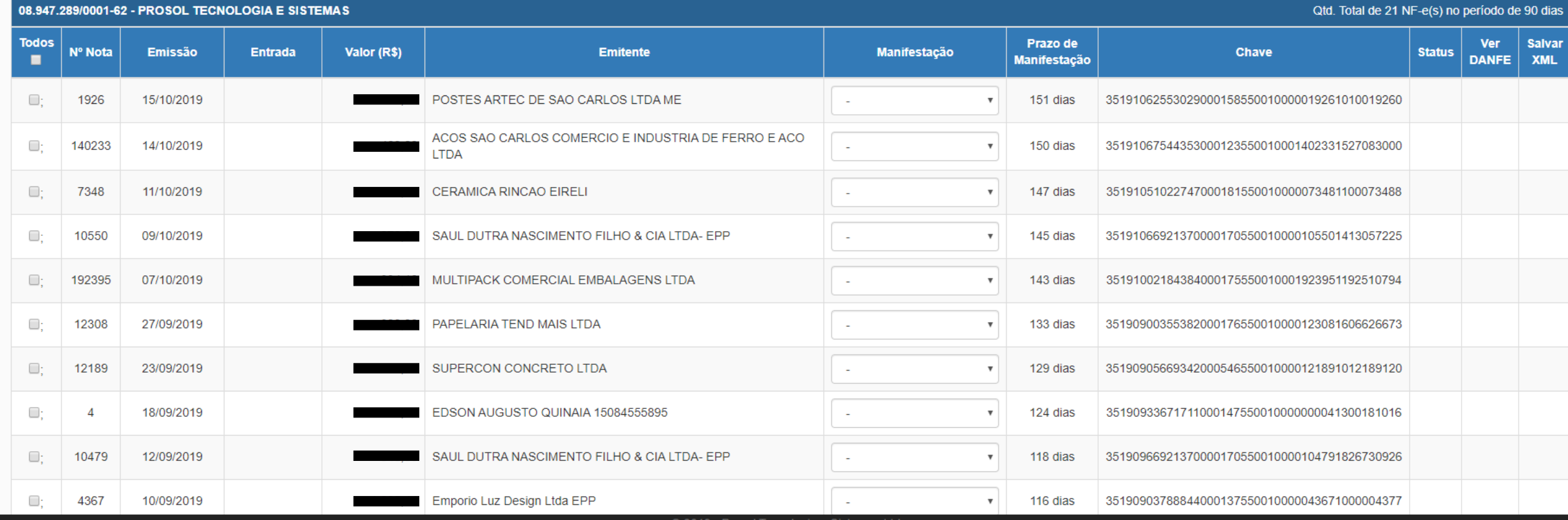

⋑ 2019 - Prosol Tecnologia e Sistemas Ltda

**SISTE OF A SISTE** 

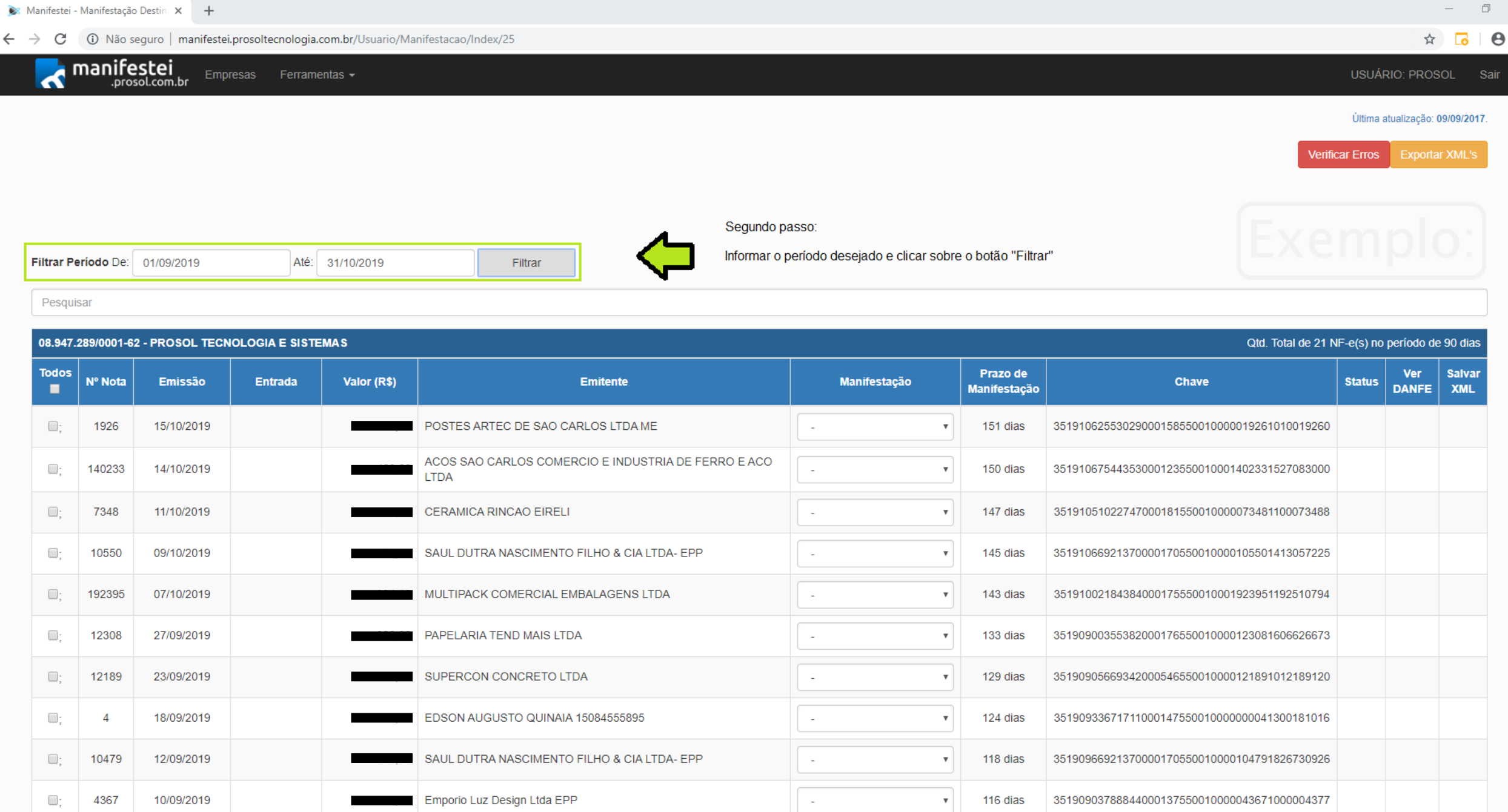

© 2019 - Prosol Tecnologia e Sistemas Ltda.

**HECOOPE** 

 $\times$  $\vdots$ 

← → C + + D Não seguro | manifestei.prosoltecnologia.com.br/Usuario/Manifestacao/Index/25

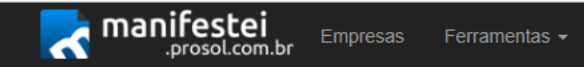

USUÁRIO: PROSOL

### Terceiro passo:

Selecionar a opção "Todos"

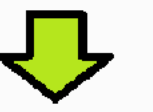

#### 08.947.289/0001-62 - PROSOL TECNOLOGIA E SISTEMAS

**SISTE OF A SISTE** 

Qtd. Total de 21 NF-e(s) no período de 90 dias

 $R^2 \sim 6$  (c)  $(10)$   $0^{9:06}$   $\Box$ 

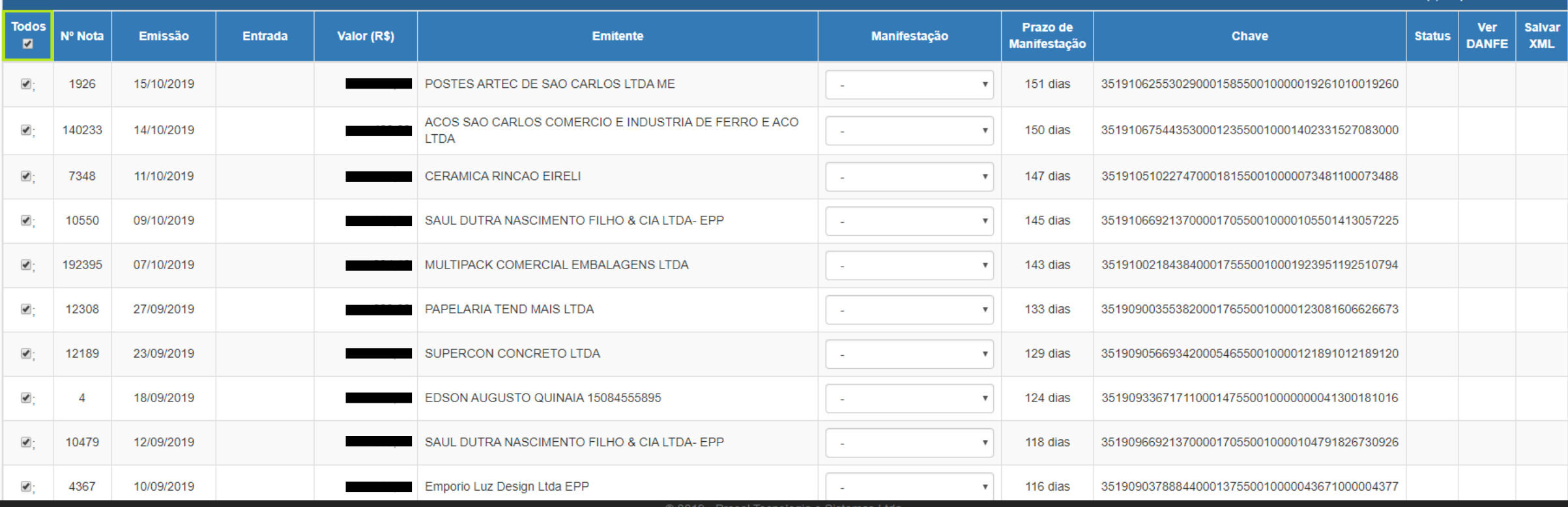

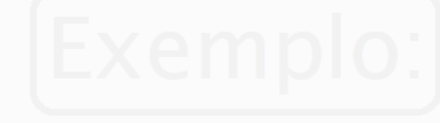

Sair

#### ← → C + 0 Não seguro | manifestei.prosoltecnologia.com.br/Usuario/Manifestacao/Index/25

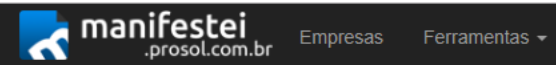

 $\qquad \qquad \Box \qquad \times$ 

Sair

 $\hspace{0.1mm}-\hspace{0.1mm}$ 

USUÁRIO: PROSOL

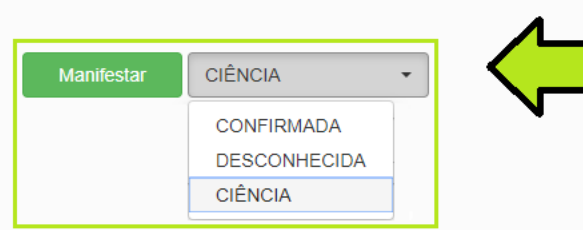

08.947.289/0001-62 - PROSOL TECNOLOGIA E SISTEMAS

Quarto passo:

Selecionar uma das operações e clicar no botão "Manifestar"

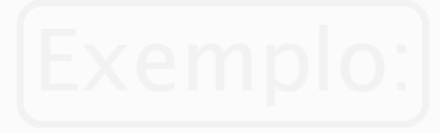

Qtd. Total de 21 NF-e(s) no período de 90 dias

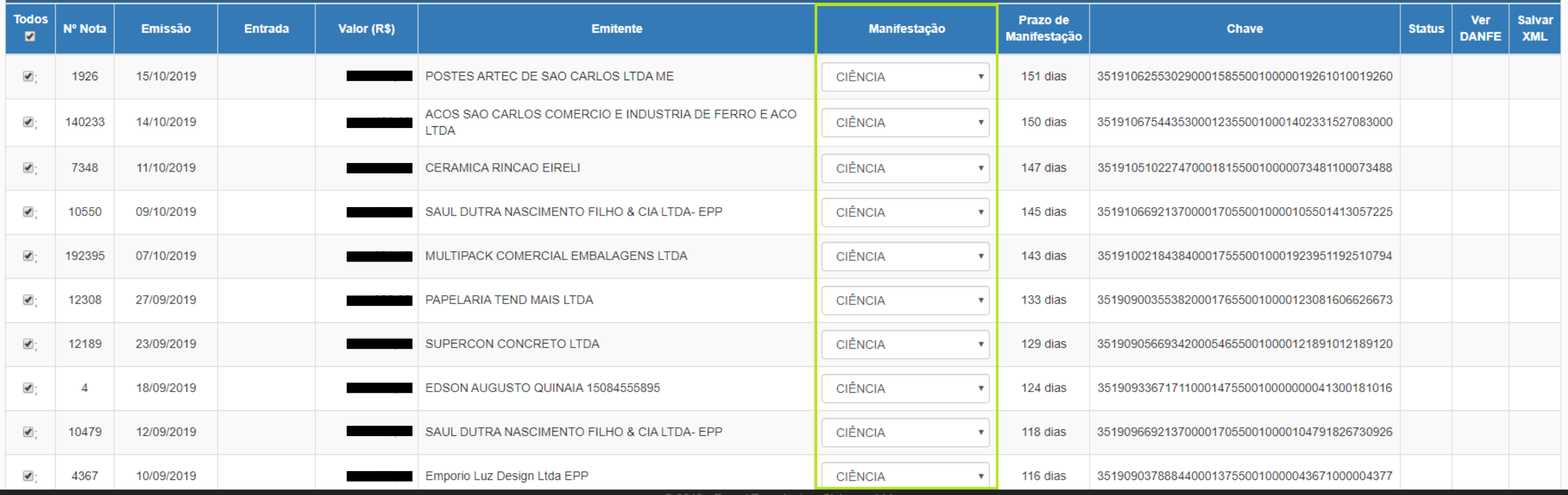

≫ 2019 - Prosol Tecnologia e Sistemas Ltda

**e G G G E O**  $\blacksquare$ 

 $R^2 \sim 6$  (c)  $(10)$   $0^{9:06}$   $\Box$ 

← → C 10 Não seguro | manifestei.prosoltecnologia.com.br/Usuario/Manifestacao/Index/25

manifestei Empresas Ferramentas -  $\,$ 

 $\qquad \qquad \star \quad \blacksquare \quad \Theta \quad :$ 

 $\qquad \qquad \Box \qquad \times$ 

**Consultar NF-e** 

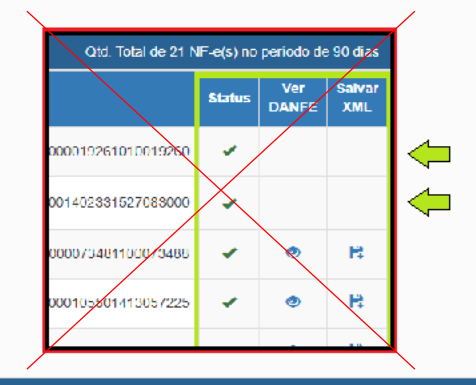

#### Atenção!

Após a manifestação das notas, caso a<br>informação da coluna "Status" esteja<br>marcada com o sinal de verificação na em branco, repita o primeiro passo (Consultar NF-e).

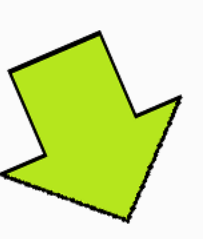

Otd. Total de 21 NF-e(s) no período de 90 dias

 $R^2 \sim$  (6. 0 1)  $\frac{09:06}{13/11/2019}$ 

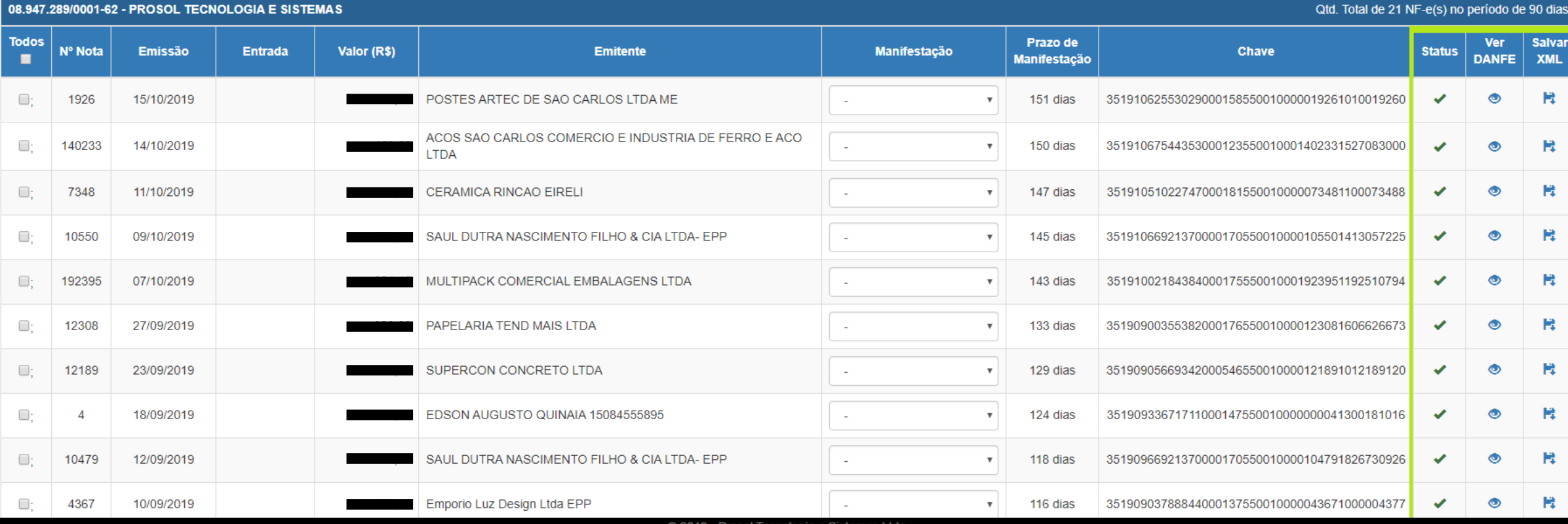

⋑ 2019 - Prosol Tecnologia e Sistemas Ltda

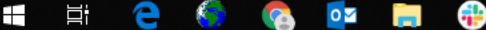

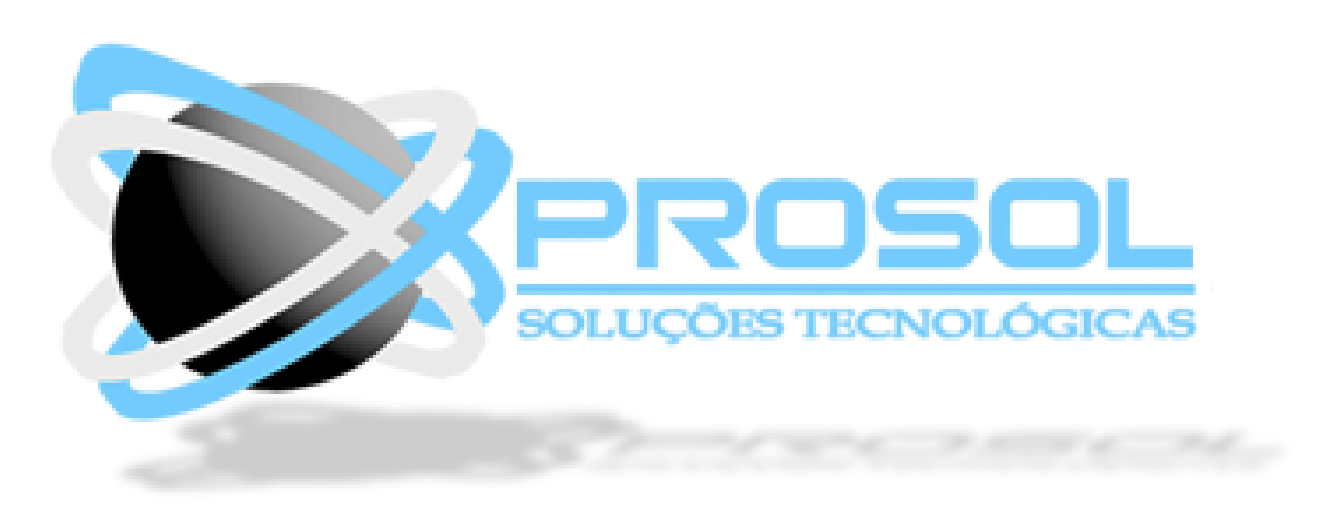